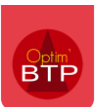

Dans le planning Hebdo, vous avez la possibilité de planifier la mise en œuvre sur le terrain de vos salariés, vos engins.

Avec les ressources, vous avez la possibilité de faire un **planning prévisionnel** sur plusieurs semaines et gérer les quantités de ressources disponibles/planifiables.

Vous pouvez ainsi affecter une quantité de ressources possibles et d'affecter un nombre de ressources sur les chantiers / projets en prévision des besoins futurs.

Il est aussi possible sur les ressources de main d'œuvre d'ajouter un cout supplémentaire lié à la zone de déplacement pour être utilisé dans les devis.

### **Les ressources dans Optim'BTP**

La notion de ressources accessibles sur le planning hebdo correspond à la main d'œuvre, à la sous-traitance et suivant les métiers aux engins/transport.

Pour apparaitre dans les ressources du planning :

- Les types salariés doivent être marqués en « **Budget** » dans les paramètres Métier **(Options > Paramètres > Métier > Type de salarié).**

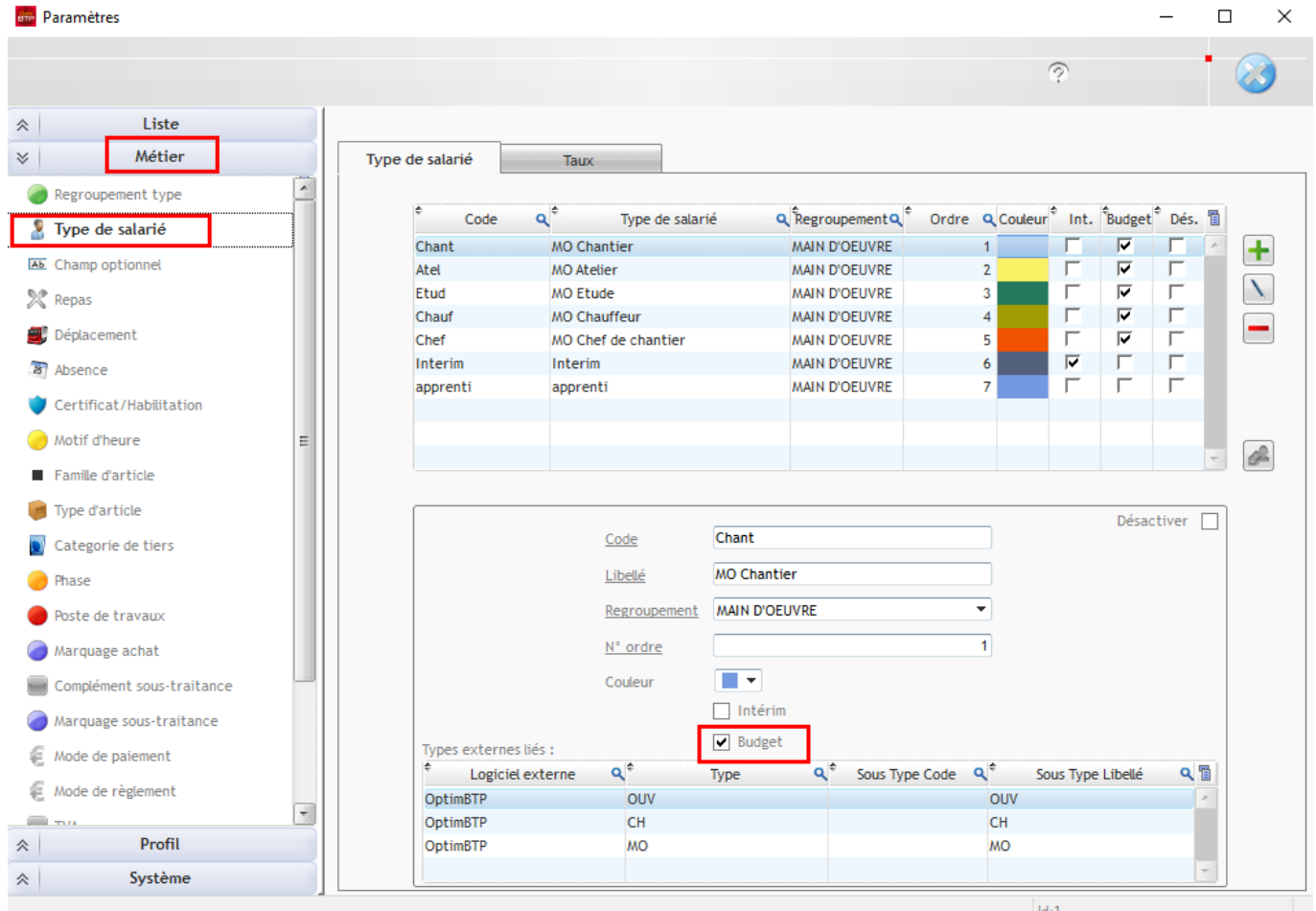

- Les types d'articles *Matériel* (exemple : Engin/transport) ou *Sous-traitant* doivent avoir l'option **« Ressource Planning »** de cochée.

# Optim'BTP

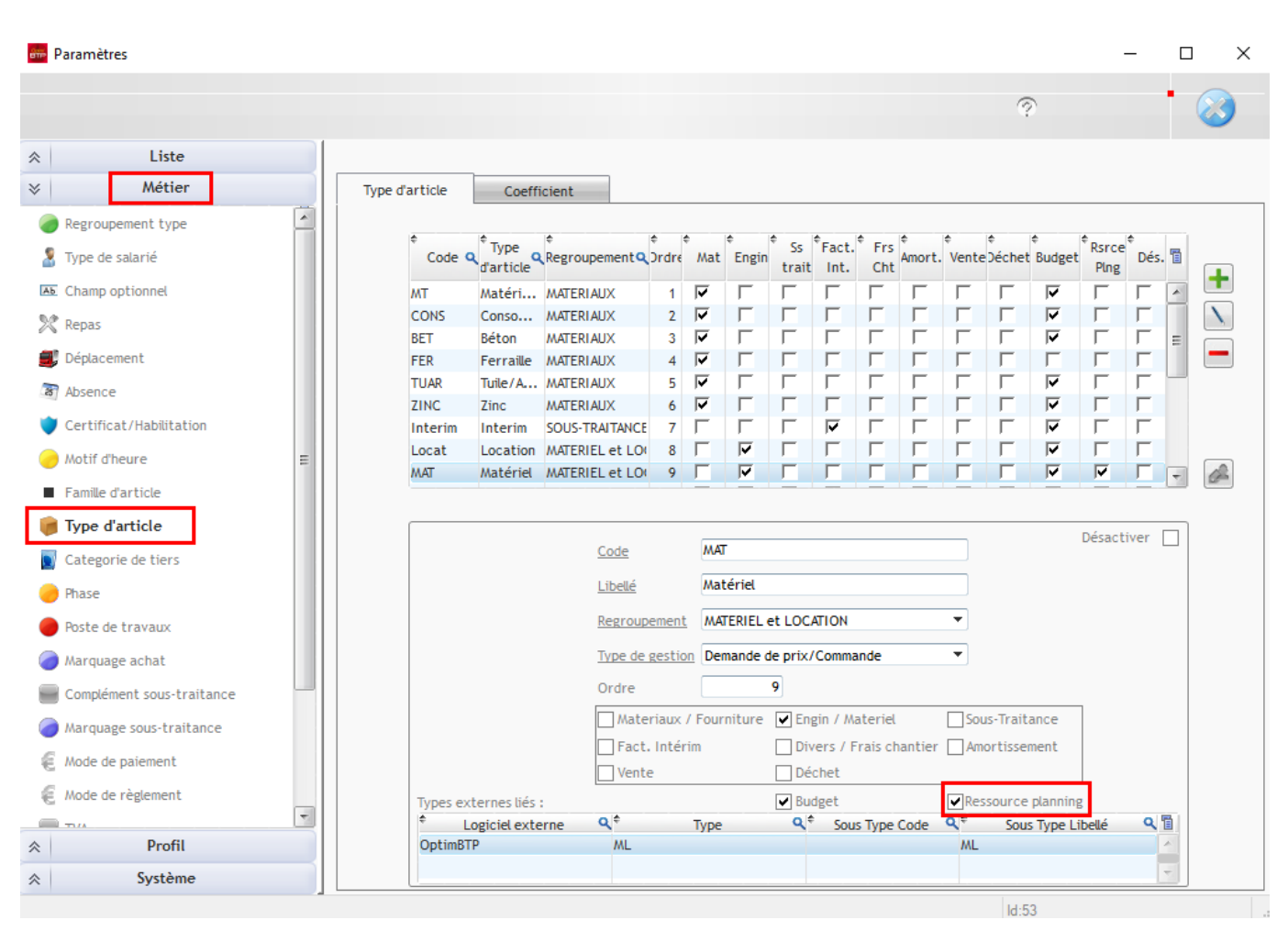

- Les articles associés doivent être obligatoirement en **unité d'heure.**

## Optim'BTP

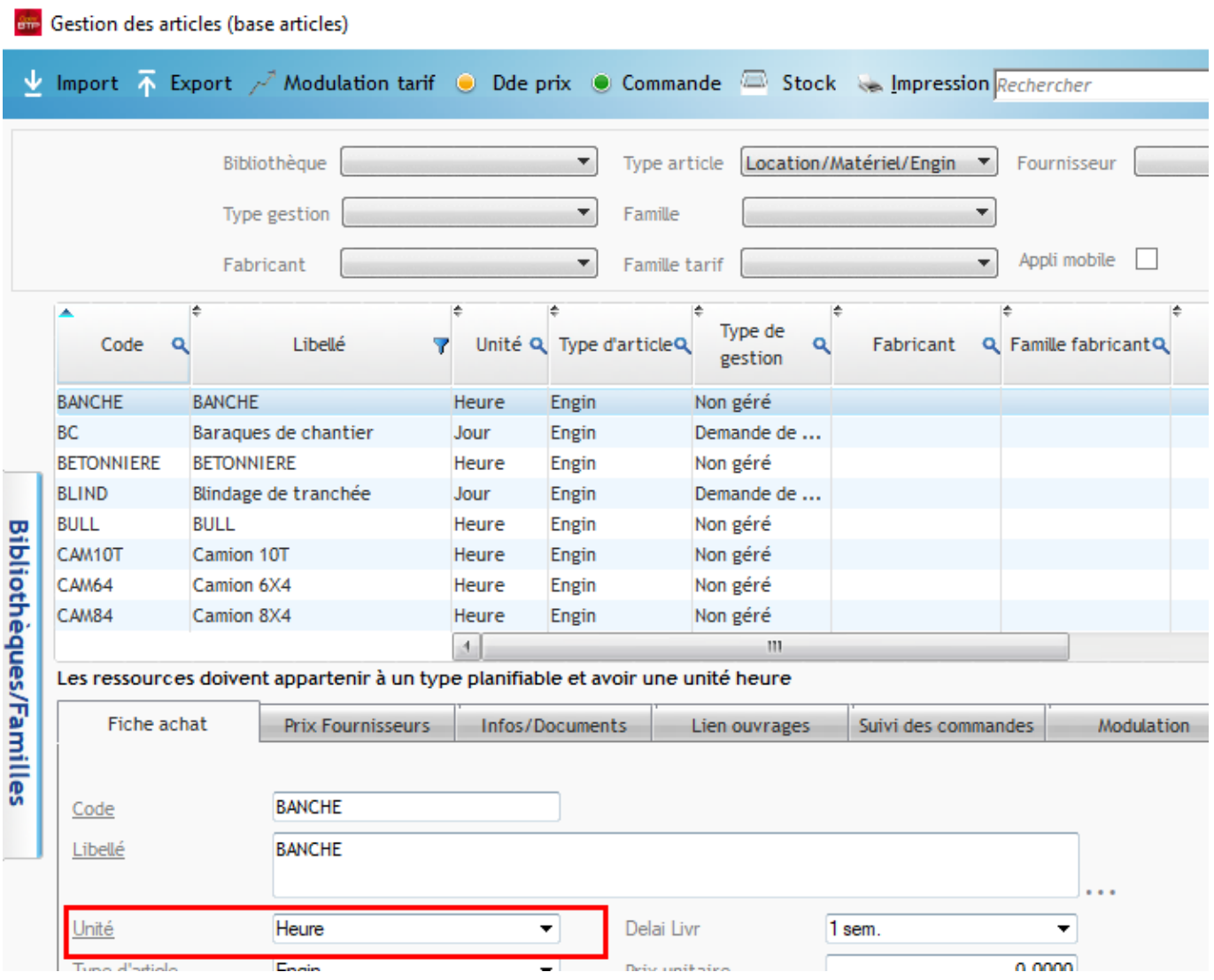

Les ressources peuvent aussi être utilisées dans les devis.

## **Ajout des quantités et des montants**

La liste des ressources est accessible en mode Superviseur par :

- Le menu « **Options- Ressources** »
- Le menu « **Options > Paramètres > Métier > Type de salarié** » et le bouton Ressources.

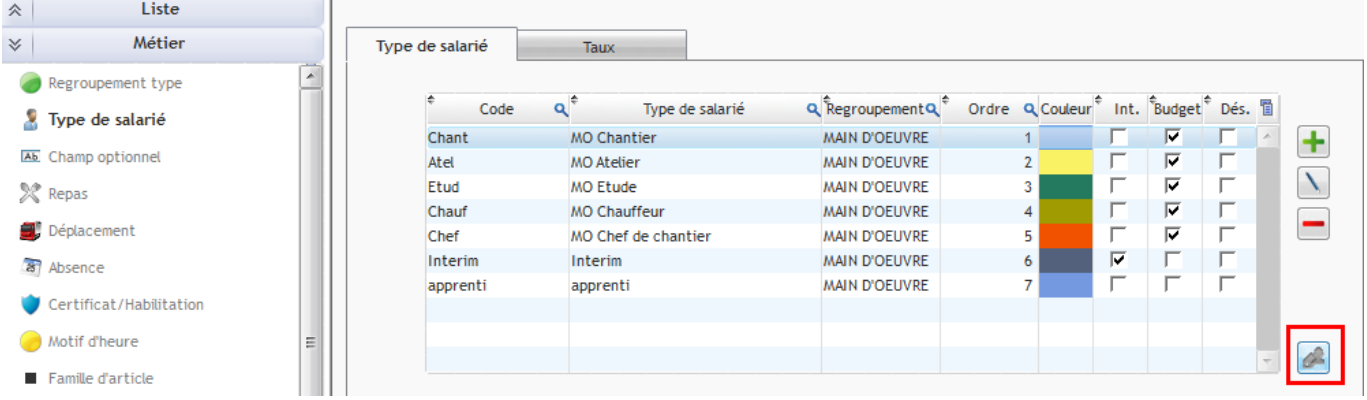

L'ouverture de la liste des ressources affiche un encart rappelant les règles de paramétrages pour la visibilité et l'usage des ressources

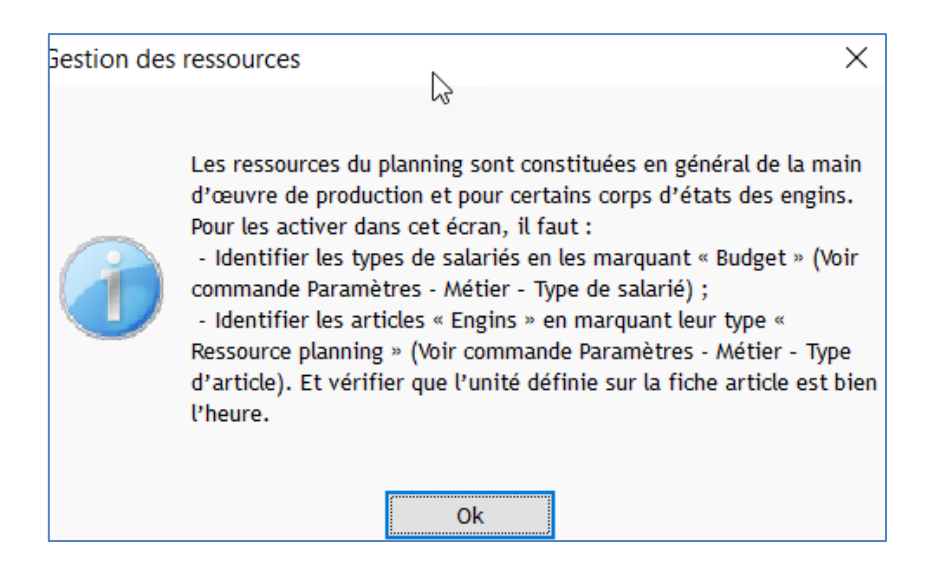

#### **L'ajout des quantités et des montants sur les ressources**

Dans la liste des ressources, après la modification de la ligne de ressources, vous pouvez définir une quantité dans le champ « Nb maxi planifiable » pour chaque ressource.

Vous pouvez aussi ajouter aussi un surcout horaire par zone de déplacement.

Cette usage est souvent mis en place dans les devis. Cela permet de modifier les montants déboursés horaires de la MO en fonction de la zone de déplacement affecté au devis.

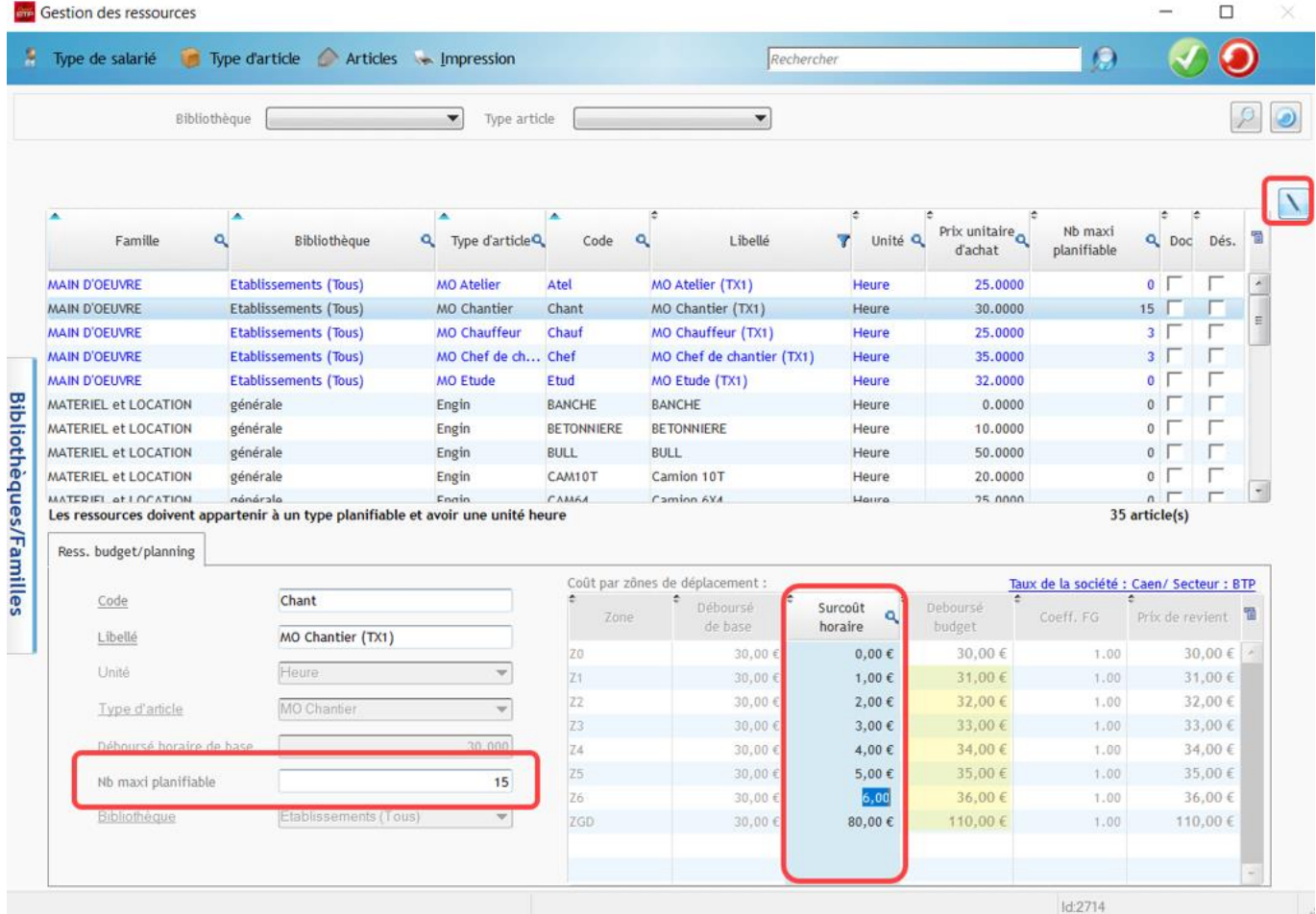

## **Planifier une ressource dans Optim'BTP**

#### **Activer « Autres ressources » en cliquant sur le bouton dans la barre de menu**

L'onglet à droite « Ressources » active l'accès à l'onglet « Autres ressources ».

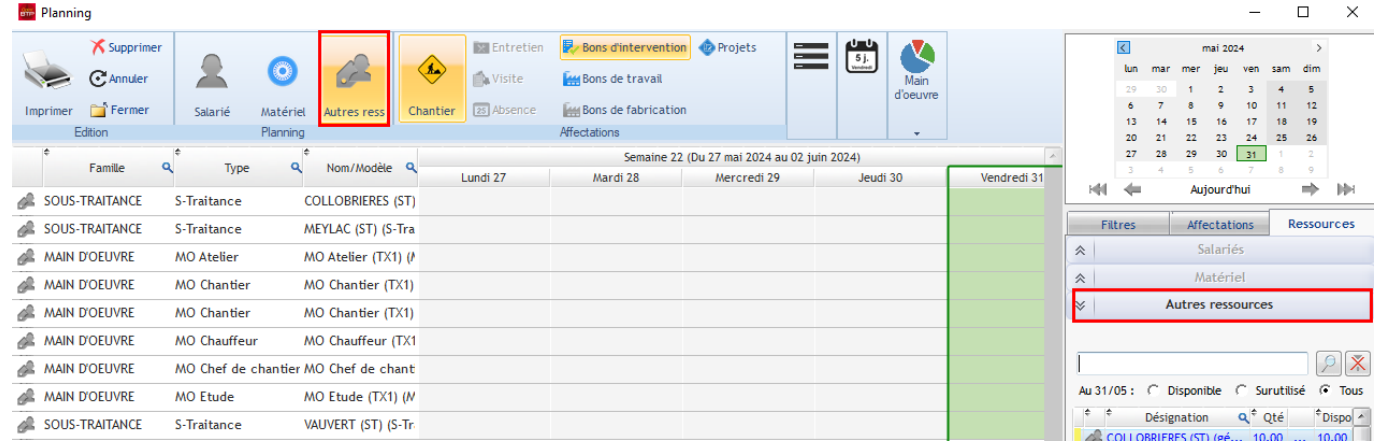

### **Affectation à un chantier**

• Avec un clic droit sur la ressource :

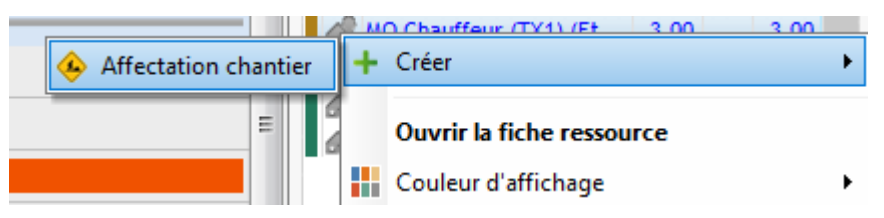

• En faisant glisser la ressource sur le chantier

#### **Saisie des quantités associées au chantier**

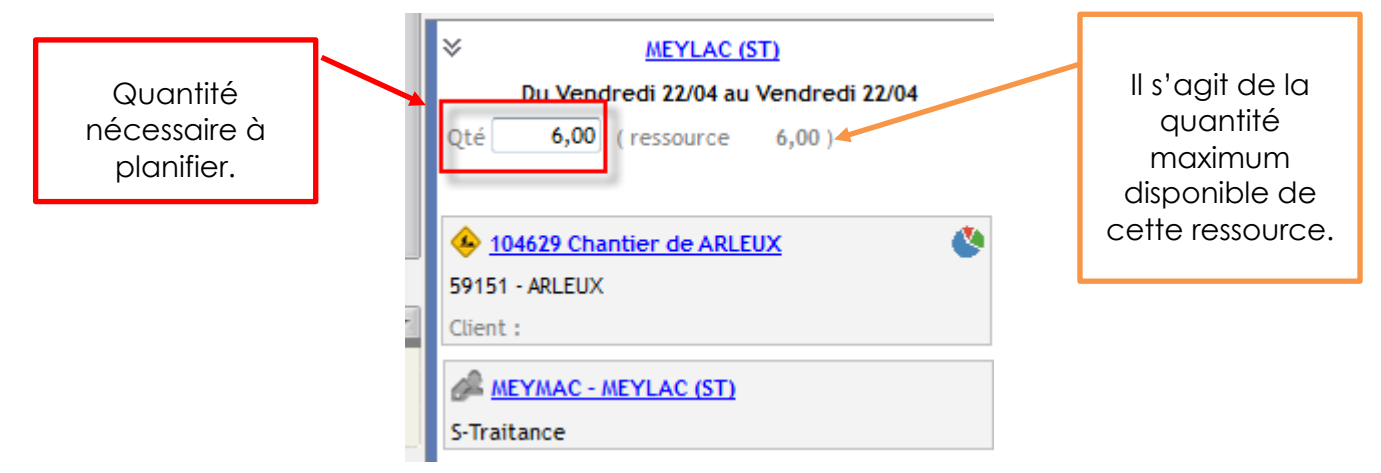

# Optim'BTP

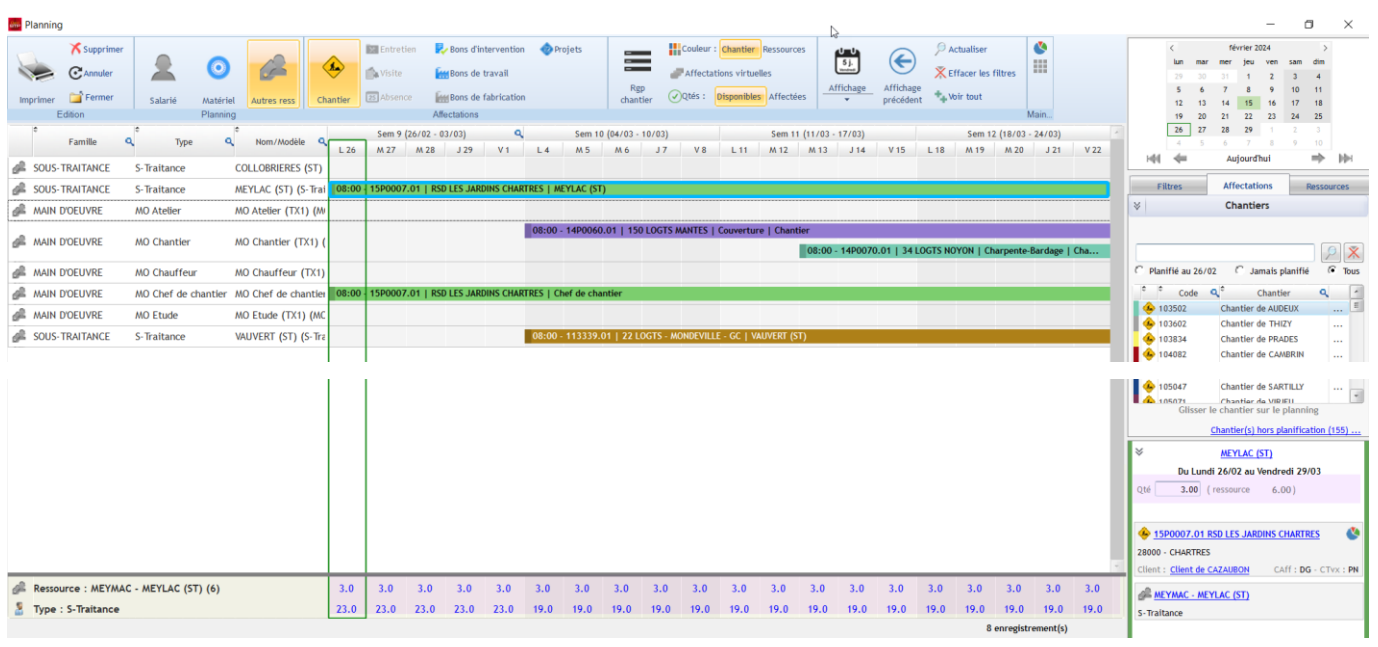

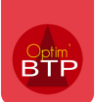

# Comment **gérer les ressources** dans le planning ?

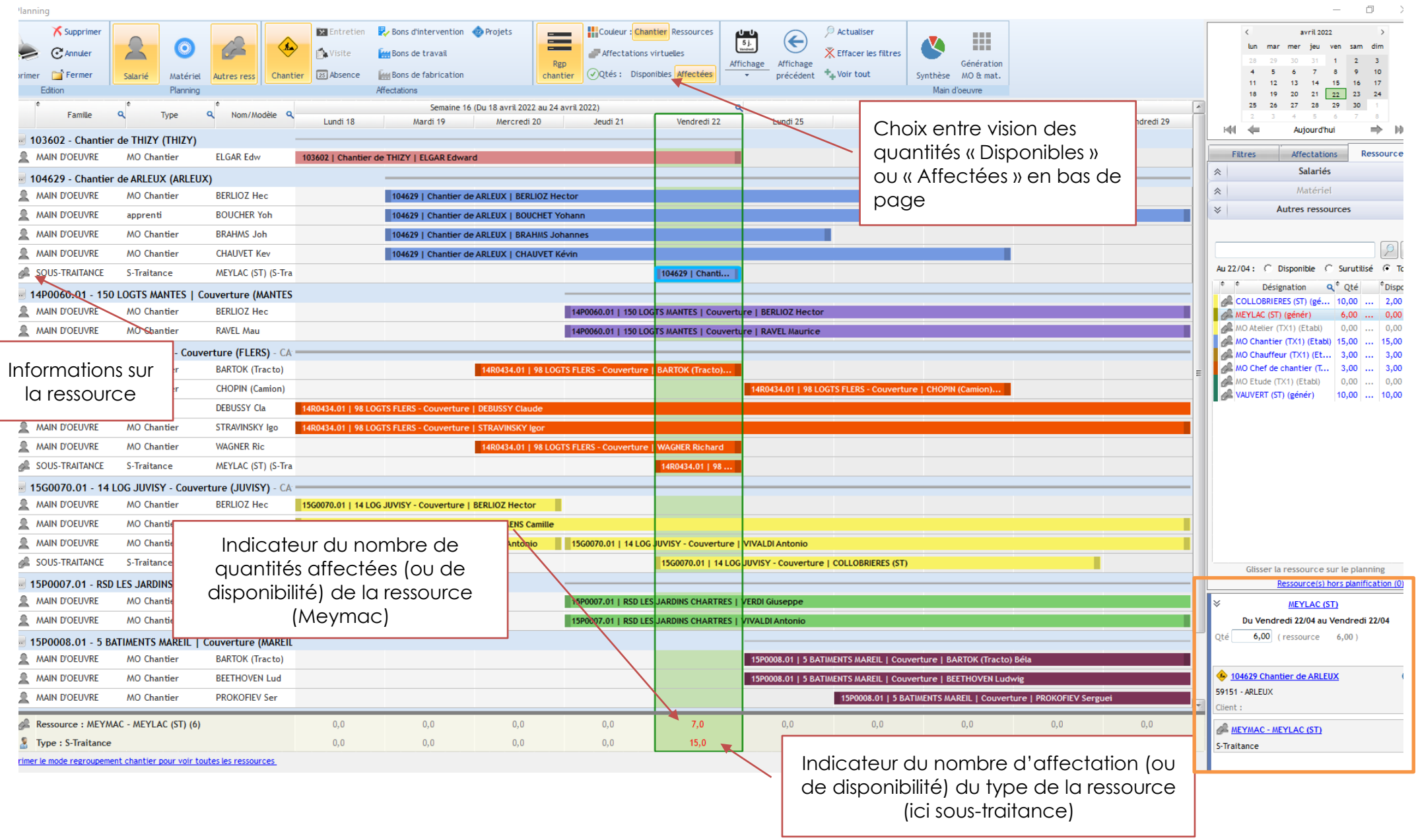